## Manuelle TAN-Erzeugung "tanJack®USB"

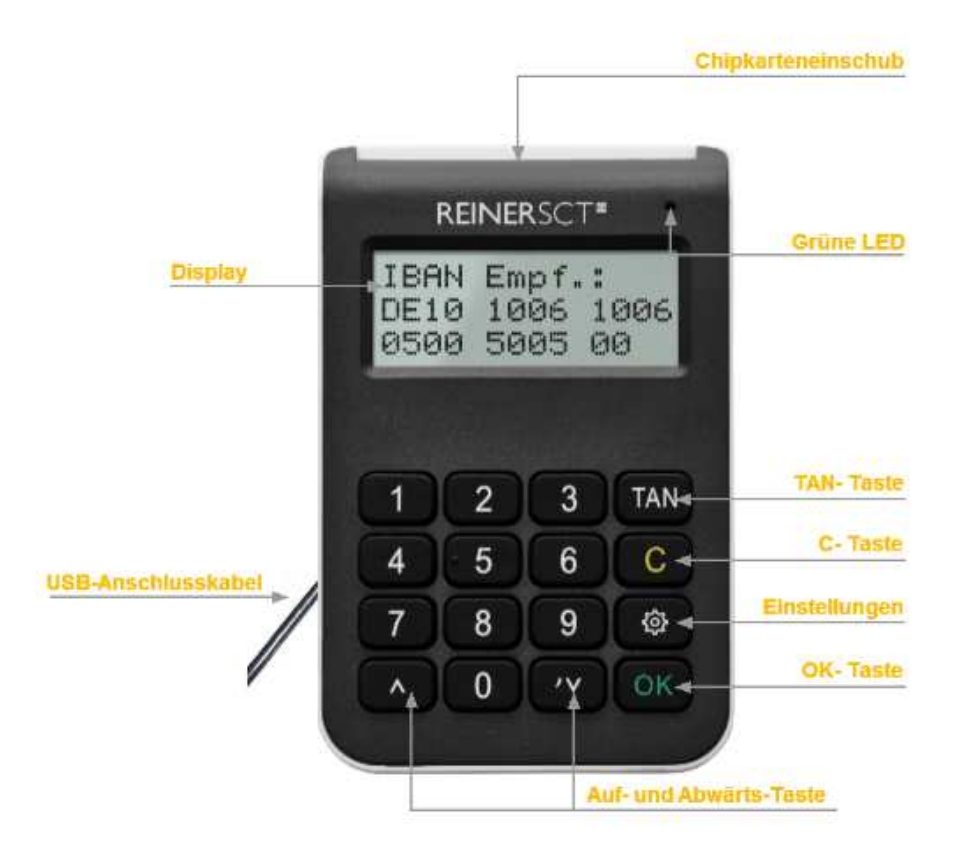

Mit Hilfe der manuellen TAN-Generierung können Sie TANs durch manuelle Eingabe der Transaktionsdaten generieren. Dazu benötigen Sie einen Start-Code, den Ihnen Ihre Online-Banking-Anwendung bereitstellt. Um mit dem tanJack®USB manuell eine TAN zu erzeugen, drücken Sie die TAN-Taste bei eingeführter Chipkarte. Es erscheint "Start-Code:" im Display.

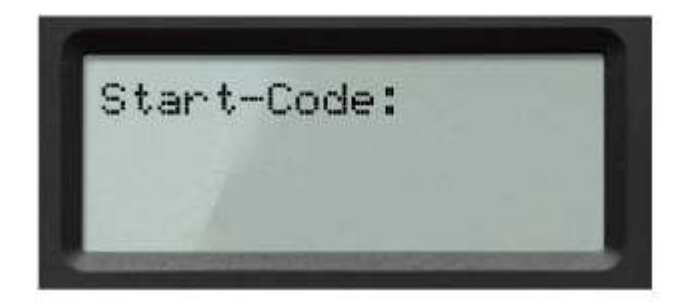

Geben Sie nun den Start-Code mit Hilfe der Ziffern des Tastenfeldes ein, den Ihnen Ihre Online-Banking-Anwendung anzeigt. Bestätigen Sie den Start-Code durch kurzes Drücken der OK-Taste.